## Tidy Data and Visualisation with R Exercises

Before you start, make sure you've read the document that describes the zebrafish dataset we're using in this practical. And make sure you've put the required file ( $Amp$ .  $counts$ .tsv) in your home directory.

Load the example dataset (Amp.counts.tsv) using read tsv.

```
library(tidyverse)
results <- read_tsv('Amp.counts.tsv',
                    col types = cols(Chr = col character(),
                                      Strand = col character())
```
## **Tidy Data**

1. Use  $filter$  to find out how many genes have an adjusted p-value less than 0.05.

```
filter(results, adjp < 0.05) 8>8nrow()
```
## [1] 381

2. Find out which gene has the smallest p-value by sorting the data using  $\alpha$ range.

```
arrange(results, adjp) %>%
 select(., Gene, Name, adjp) %>%
 head(1)## # A tibble: 1 x 3
## Gene Name adjp
## <chr> <chr> <dbl>
## 1 ENSDARG00000031683 fosab 1.05e-39
```
3. Make a new column in the data that is -log10 of the adjusted p-value column. You can use the log10() function to calculate this.

```
results <- mutate(results,
      log10p = -log10 (adjp))
select(results, Gene, Name, adjp, log10p) %>%
 arrange(adjp) %>%
 head(5)## # A tibble: 5 x 4
                      Name adjp log10p
## <chr> <chr> <dbl> <dbl>
## 1 ENSDARG00000031683 fosab 1.05e-39 39.0
## 2 ENSDARG00000034503 per2 2.92e-28 27.5
## 3 ENSDARG00000104773 junbb 3.24e-24 23.5
## 4 ENSDARG00000055752 npas4a 1.42e-19 18.8
## 5 ENSDARG00000087440 ponzr4 7.20e-19 18.1
```
4. Make a new data.frame that contains the Gene, Name and all the normalised count columns.

normalised\_counts < select(results, Gene, Name, contains('normalised count'))

5. Make the new data.frame data tidy using  $pivot\_longer$ .

```
normalised counts long <-
 pivot_longer(normalised_counts, c(-Gene, -Name),
               names to = 'sample',
               values to = 'normalised count') 8>8# this removes the " normalised count" suffix from
 # each count column name to leave just the sample name
 mutate(sample = sub(" normalised count", "", sample))
```
## **Plotting**

Load the penguins dataset with library (palmerpenguins).

1. Using the penguins dataset, make a plot of body mass (body mass g) against bill length (bill\_length\_mm).

```
library(palmerpenguins)
ggplot(data = penguins) +
  geom point(aes(x = body mass g, y = bill length mm))
```
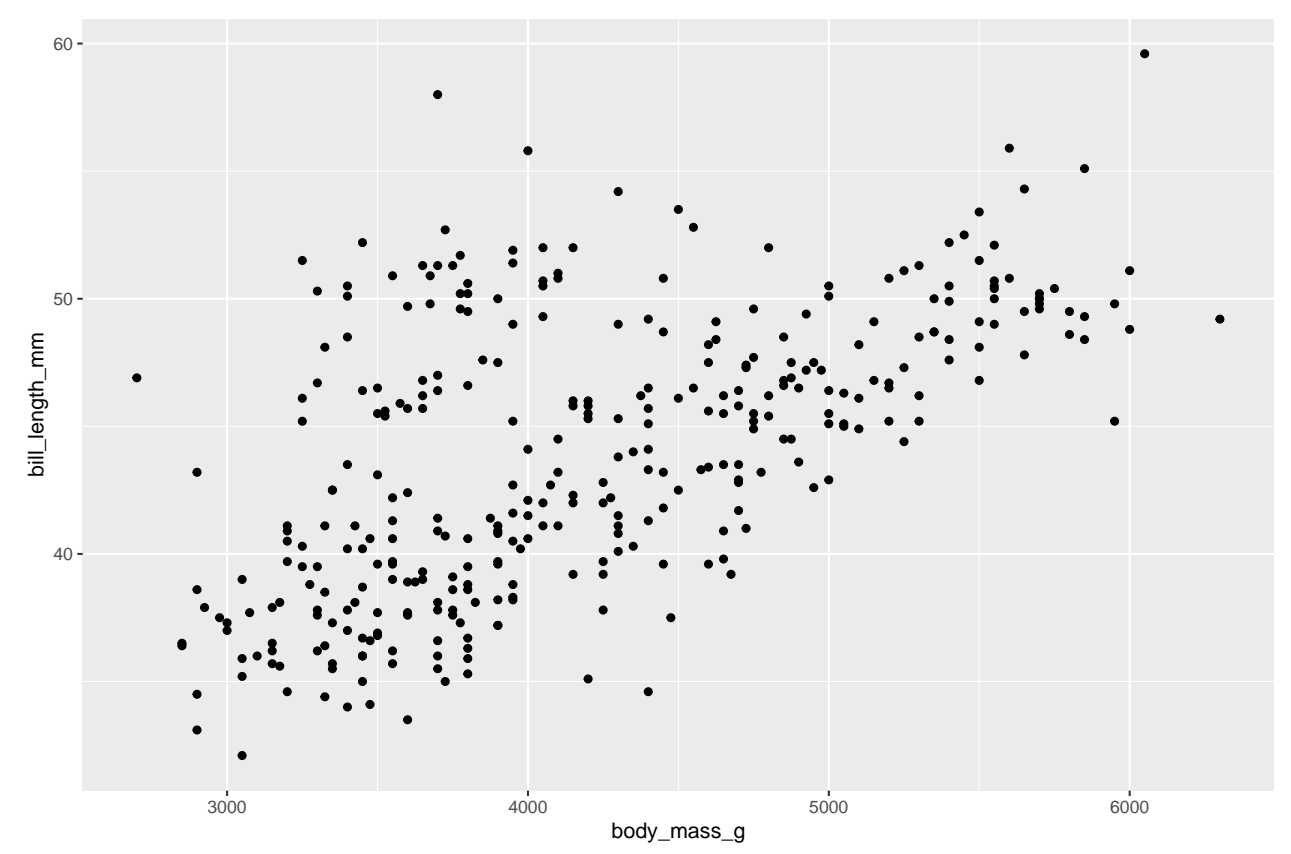

2. Now colour the points by flipper length (flipper\_length\_mm) and use the  $vitidis$  colour scale using scale\_colour\_viridis\_c.

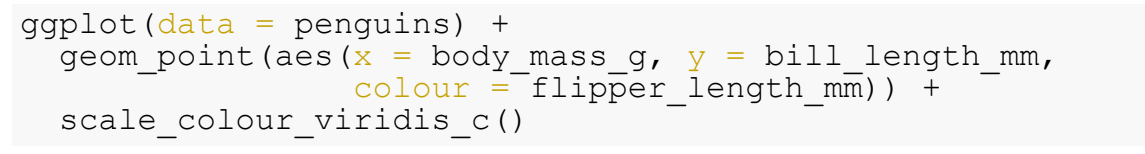

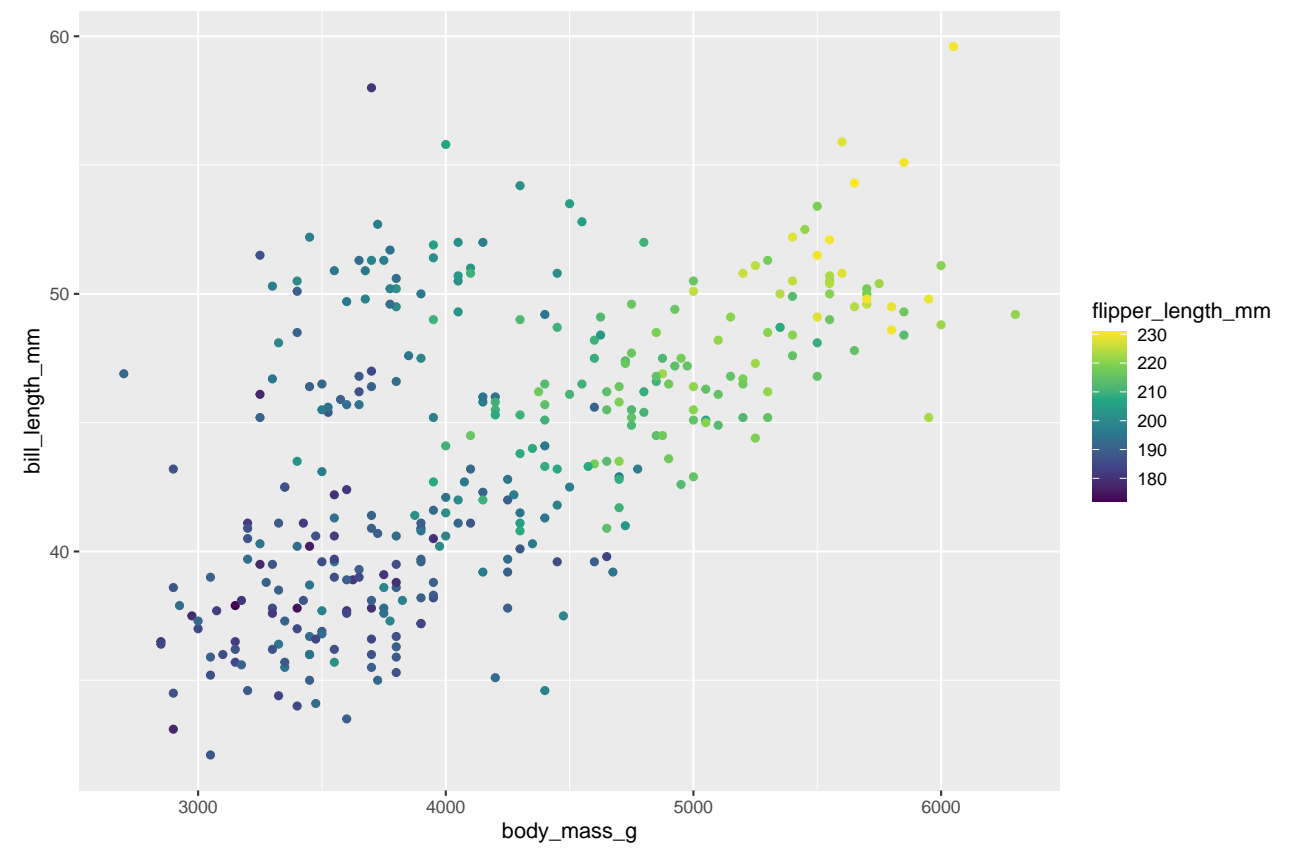

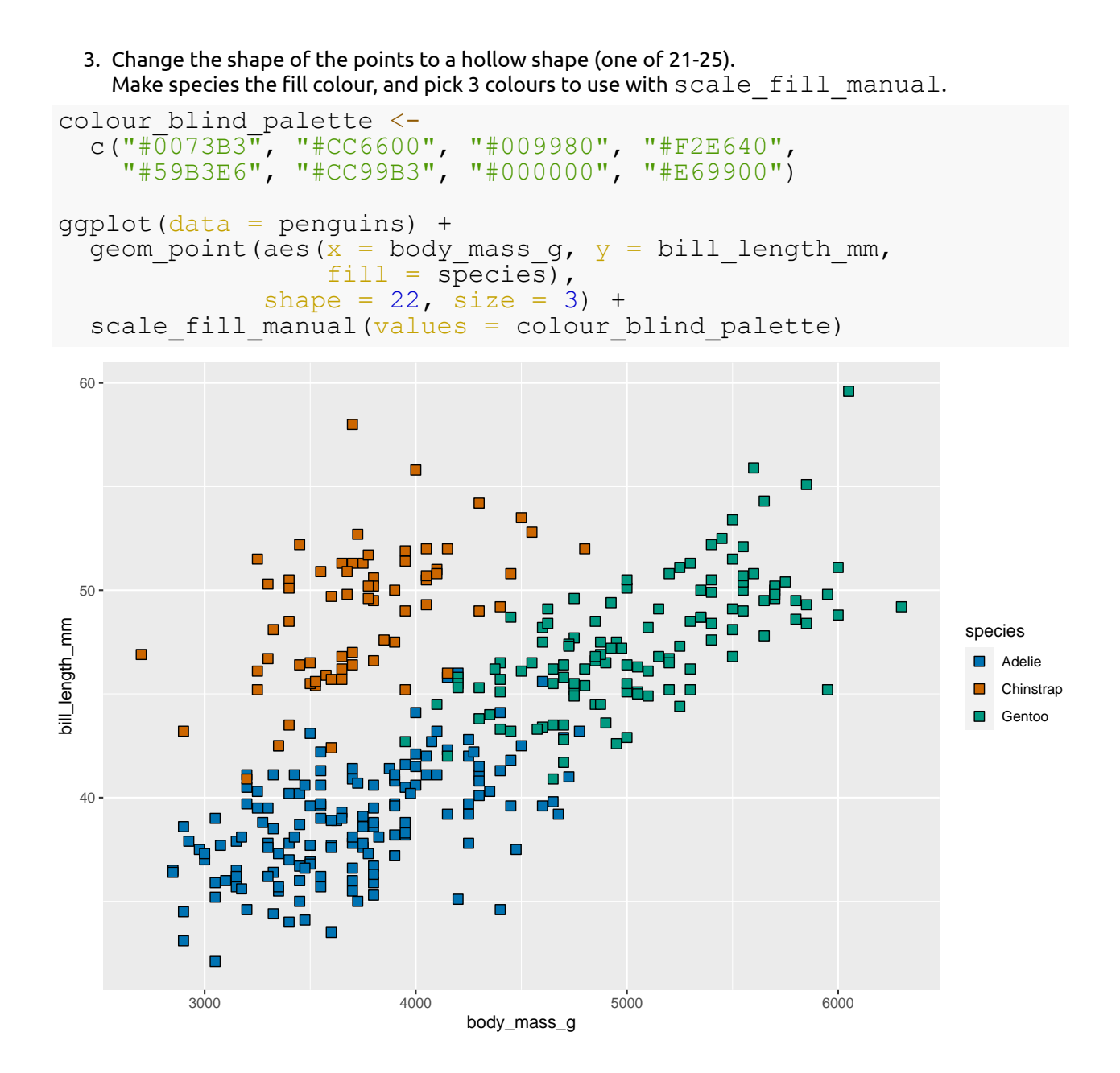

Alternatively you could specify the fill colours as names

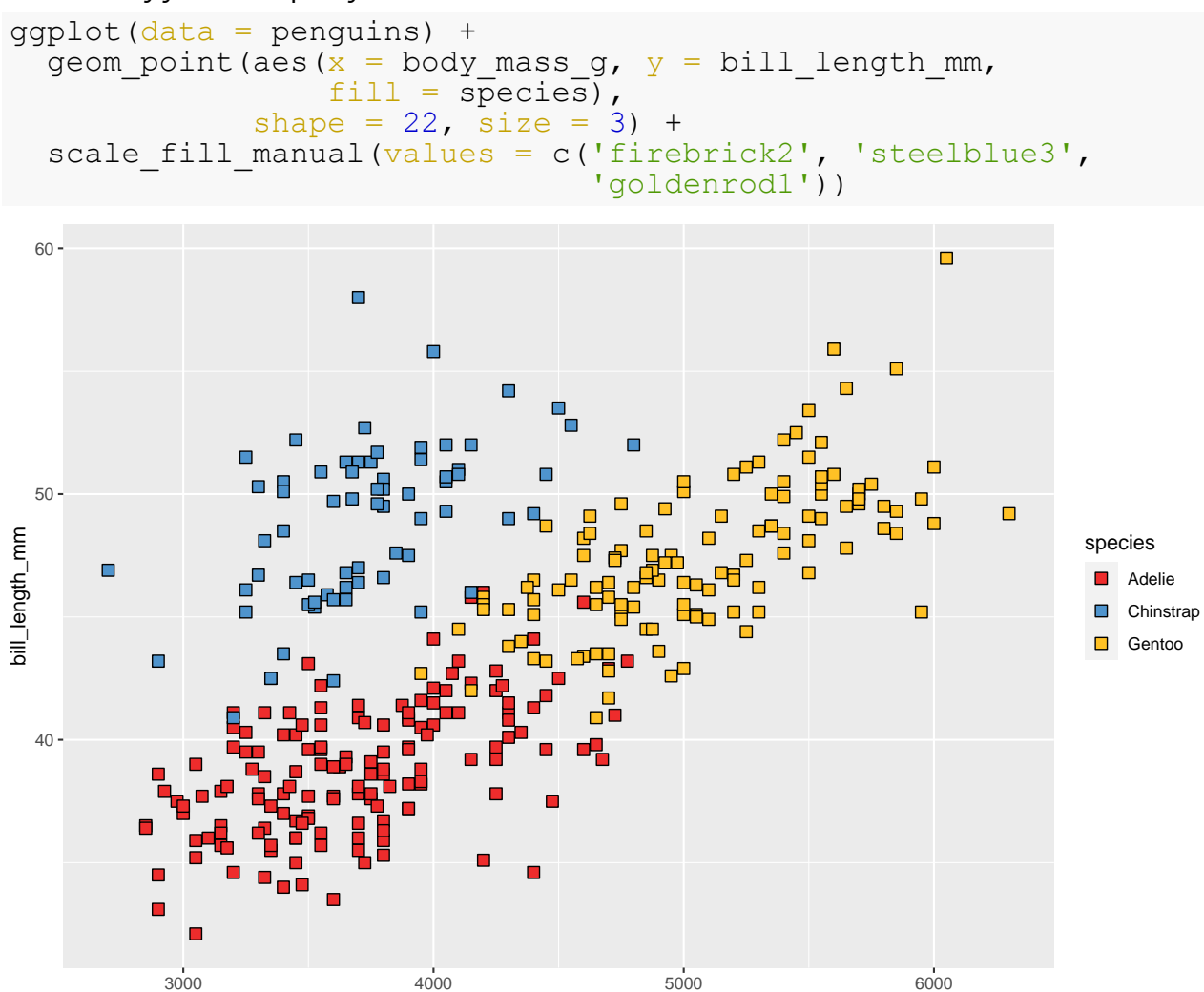

body\_mass\_g